# *Open Application Development (OAD)*

*Towards OAD of microscopy & image analysis with ZEN (Software) and .czi (File Format)*

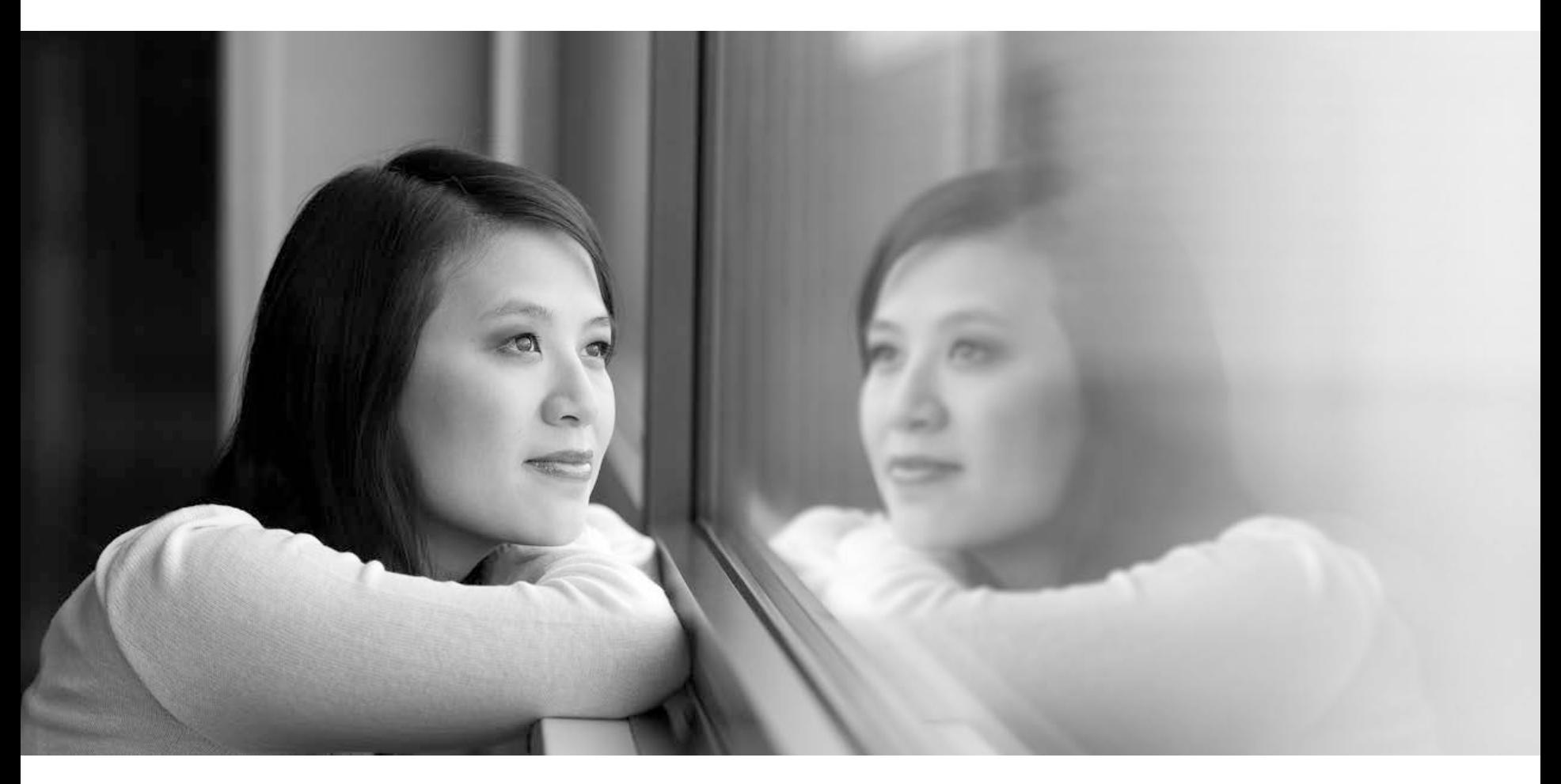

**Dr. Markus Neumann** Software and Camera Requirements

**Paris, 24.06.2013**

**Dr. Olaf Selchow** Light Sheet Fluorescence Microscopy

**Carl Zeiss Microscopy GmbH**

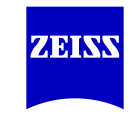

### **Open Application Support**  $→$  **multifaceted concept**

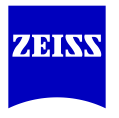

### **1.) Documented file format**  $\rightarrow$  C.71  $\rightarrow$  Bioformats reader  $\rightarrow$  OMF-TIFF **2.) Customization of ZEN** through Macros  $\rightarrow$  Python macro language **3.) Connecting ZEN** with other software solutions  $\rightarrow$  COM / TCP-IP **4.) Image J plugin**  $\rightarrow$  interaction with Image J / Fiji directly within ZEN **Olaf Markus**

#### **5.) Experiment Feedback**

 $\rightarrow$  modify experimental protocol through online image analysis **Markus**

# **.czi File Format**

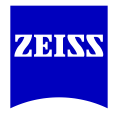

- 1. Unified File Format for all Carl Zeiss Light Microscopy Systems
	- Consistently used by Carl Zeiss Microscope Systems (ZEN software) since 2010/2011
	- **Replaces .lsm and .zvi**
	- **Optimized for acquisition performance and readability / transparency**
	- .xml structure of Meta data developed with an eye on OME Meta data scheme (to facilitate compatibility)
	- Binary data and machine parameter optimized for image acquisition
- 2. Open up access to microscopy data acquired with Carl Zeiss Microscopes
	- Make proprietary .czi file format readable to everybody who needs it
	- Support implementation (e.g., Bioformats, but also  $3<sup>rd</sup>$  party commercial)
	- **Exporting to open file formats (OME-tiff)**

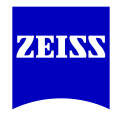

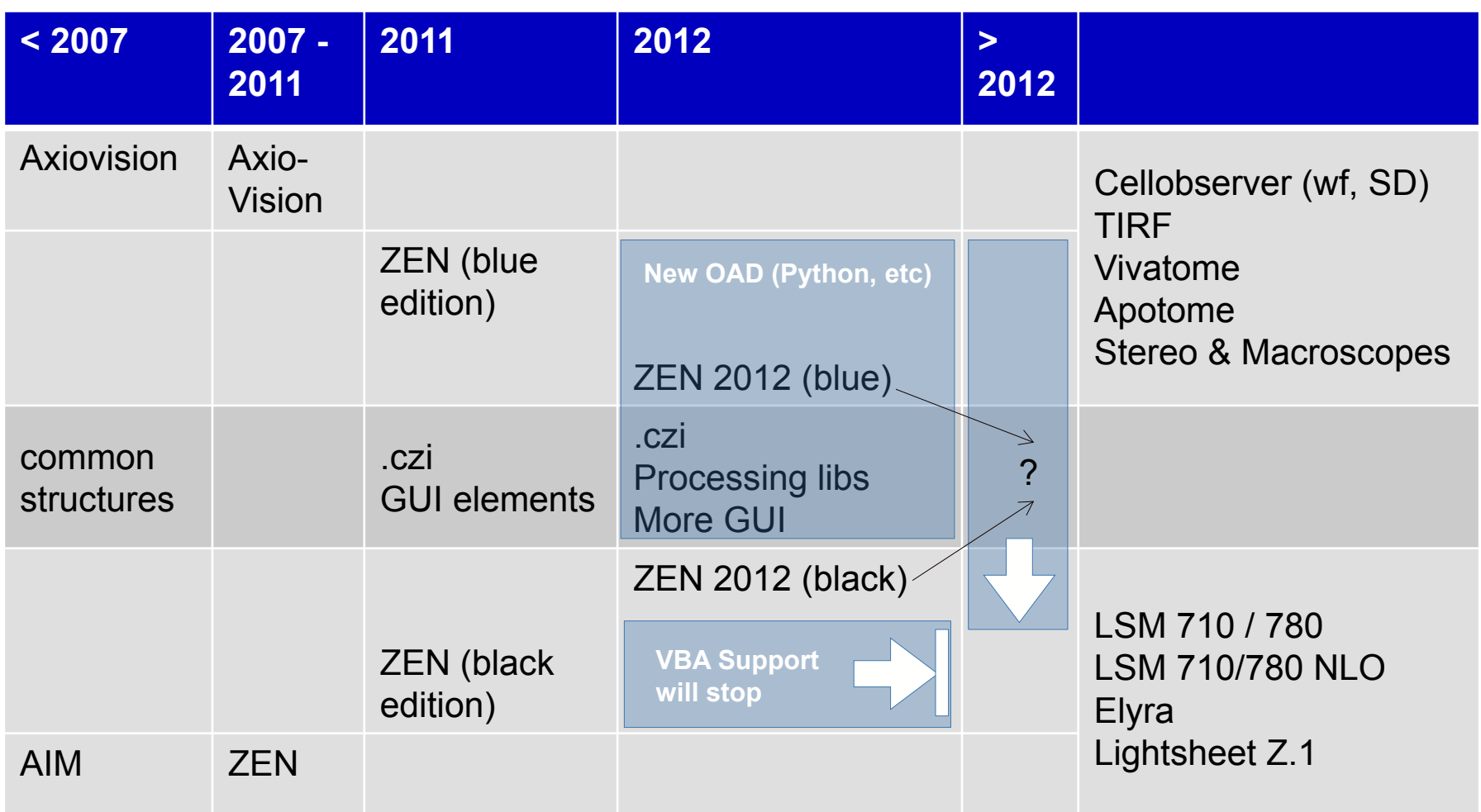

# **Lightsheet Z.1**

#### **Light Sheet Fluorescence Microscopy by Carl Zeiss**

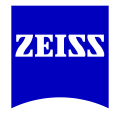

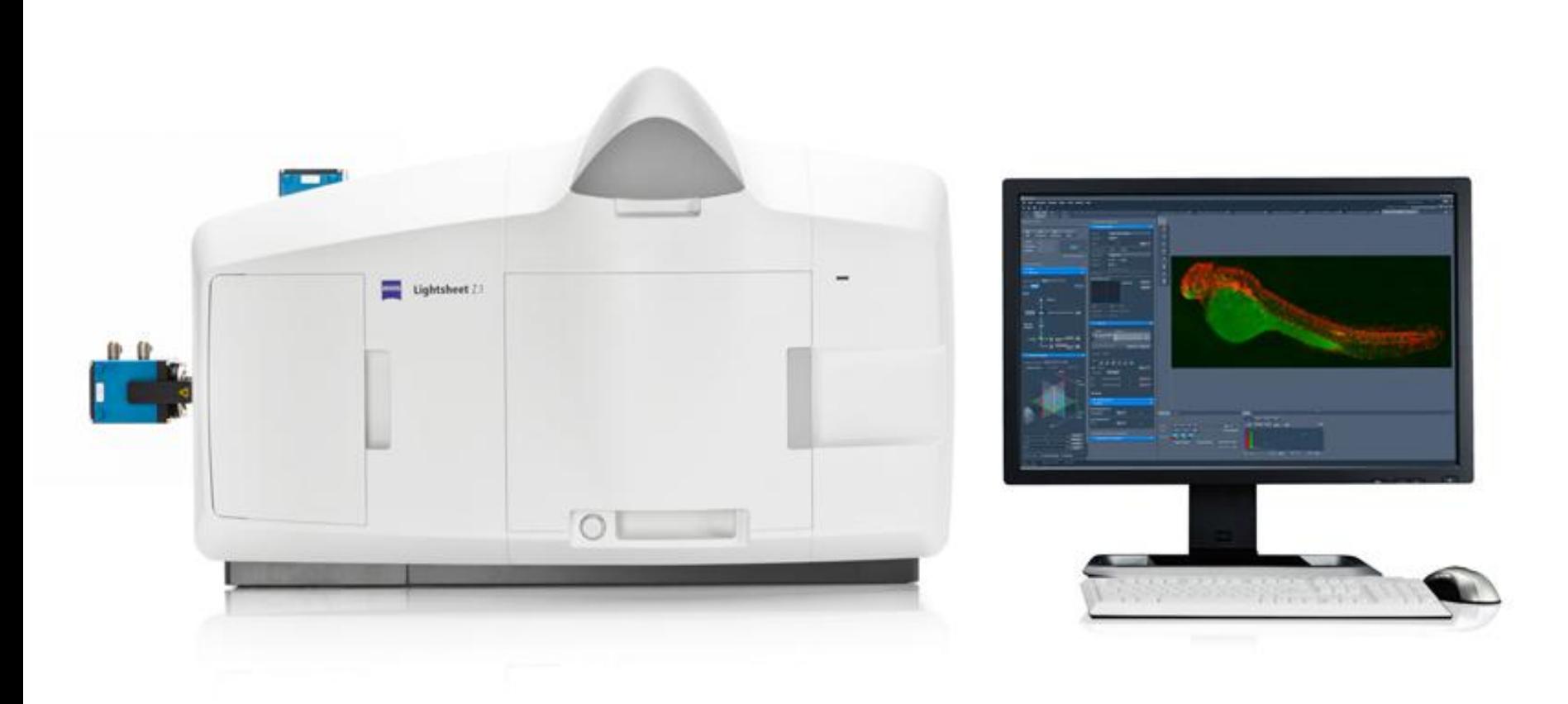

# **Light Sheet Fluorescence Microscopy (LSFM) Principle**

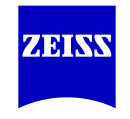

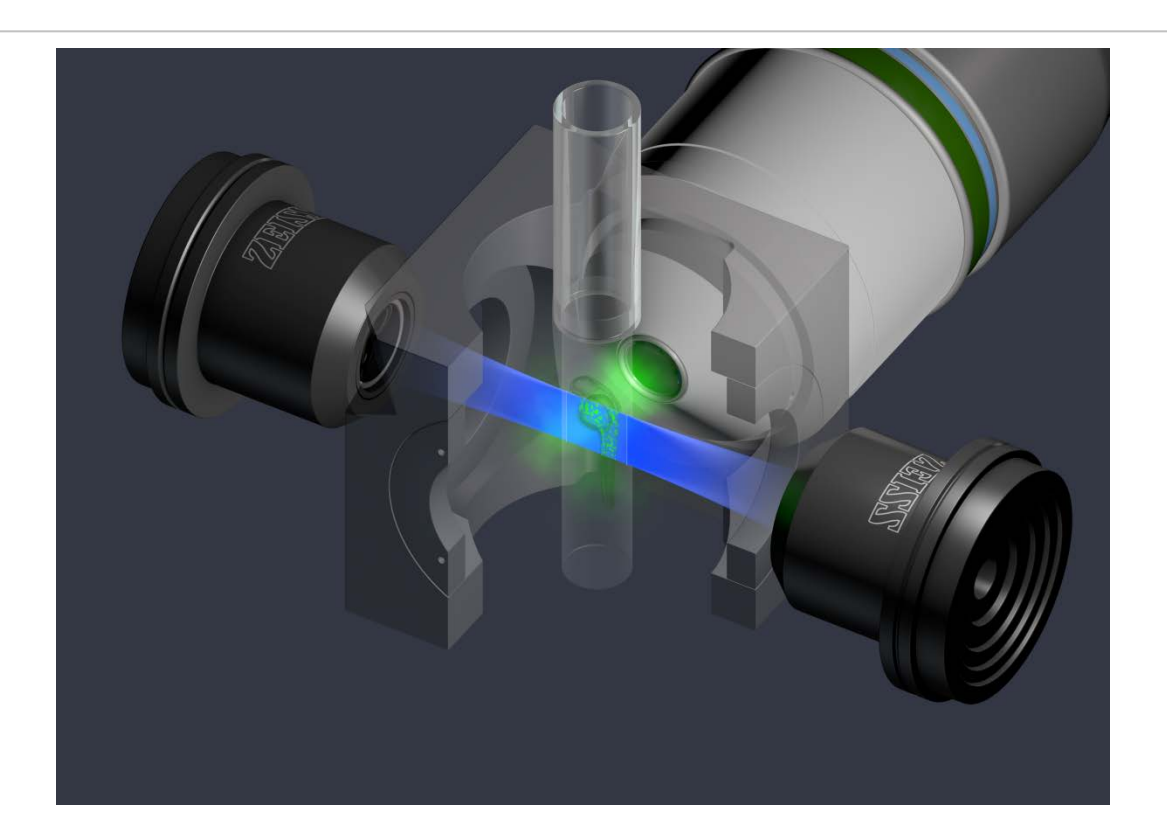

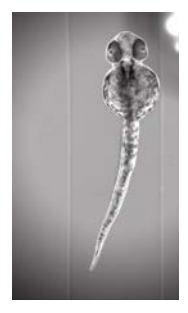

#### **Sample mounted vertically in hydrogel**

- **Translation & rotation: easy positioning, z-stacks & Multiview**
- **Suspended in medium / buffer: ideal for live imaging**

# **Multiview Imaging**

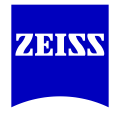

Multiview Imaging: Sequential acquisition of multiple stacks of optical sections from different directions. In LSFM they are usually taken from different rotation angles.

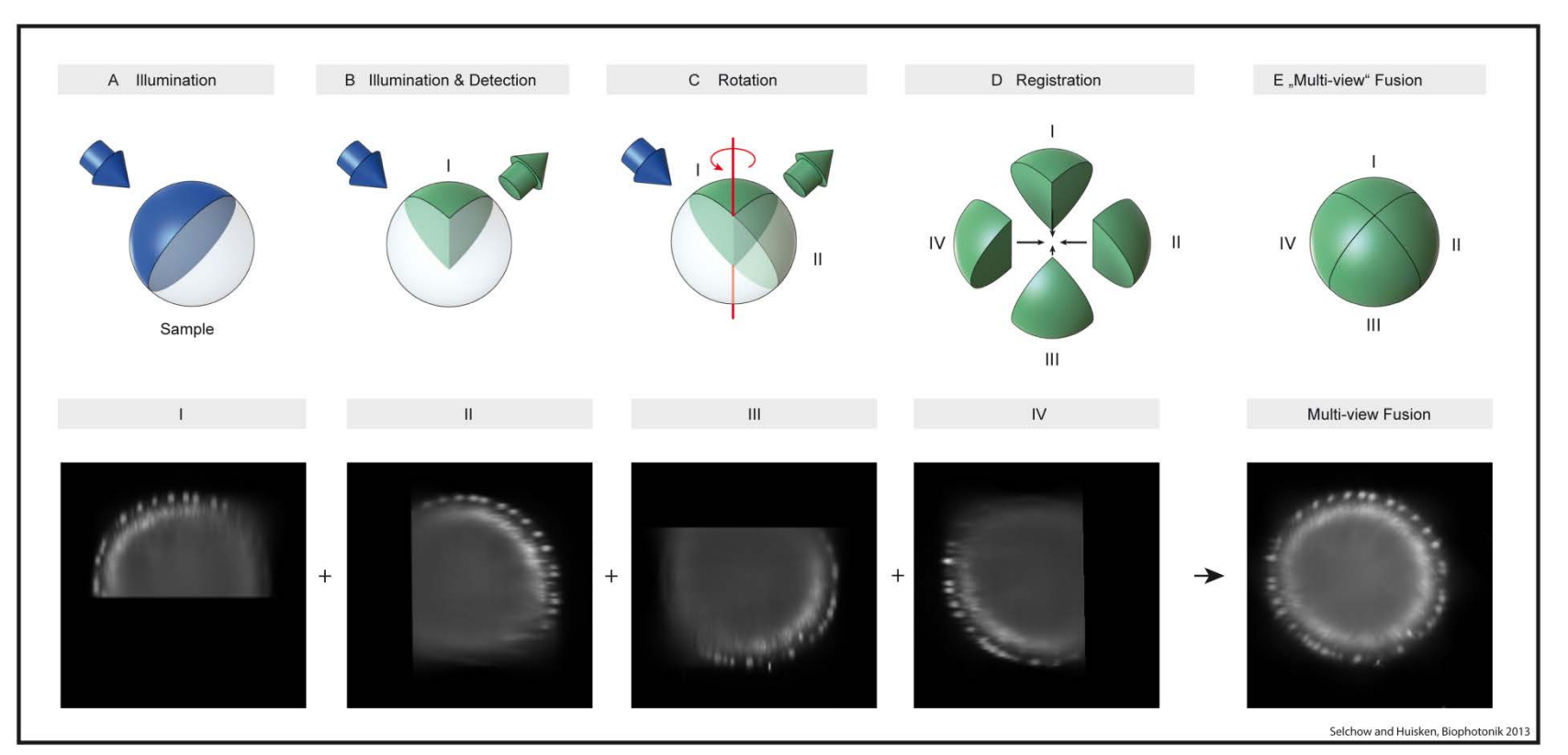

**Benefit:** Complementary information in different views (more info)

**Potentially improved resolution (depends on specimen)** 

# **The Principle of Light Sheet Fluorescence Microscopy**

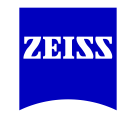

**Eliminate photo-damage – longer and faster imaging**

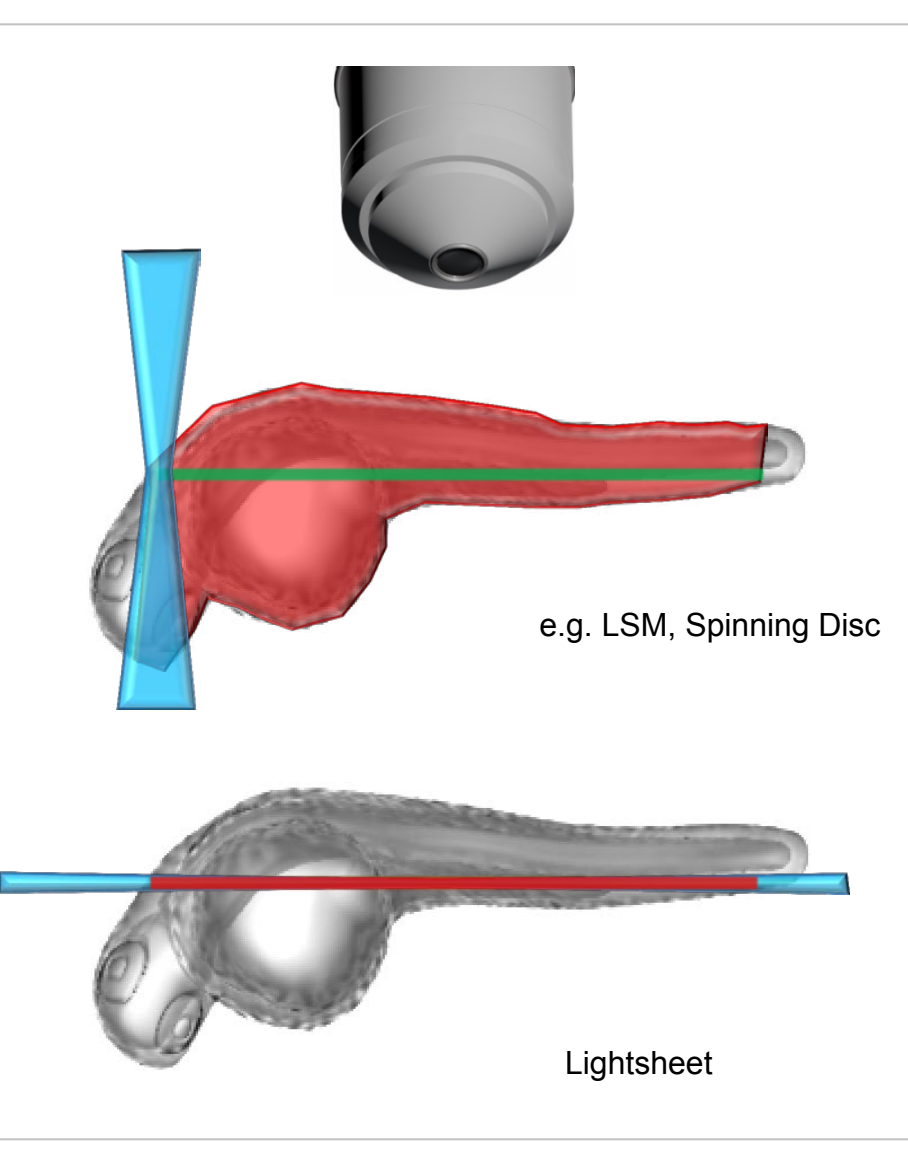

#### **Up to 1000x less photo-damage**

- Long periods of observation
- Fast imaging
- Multiview imaging

# **The benefit: Taking Live Imaging into New Dimensions**

**With Light Sheet Fluorescence Microscopy by Carl Zeiss: Lightsheet Z.1**

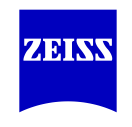

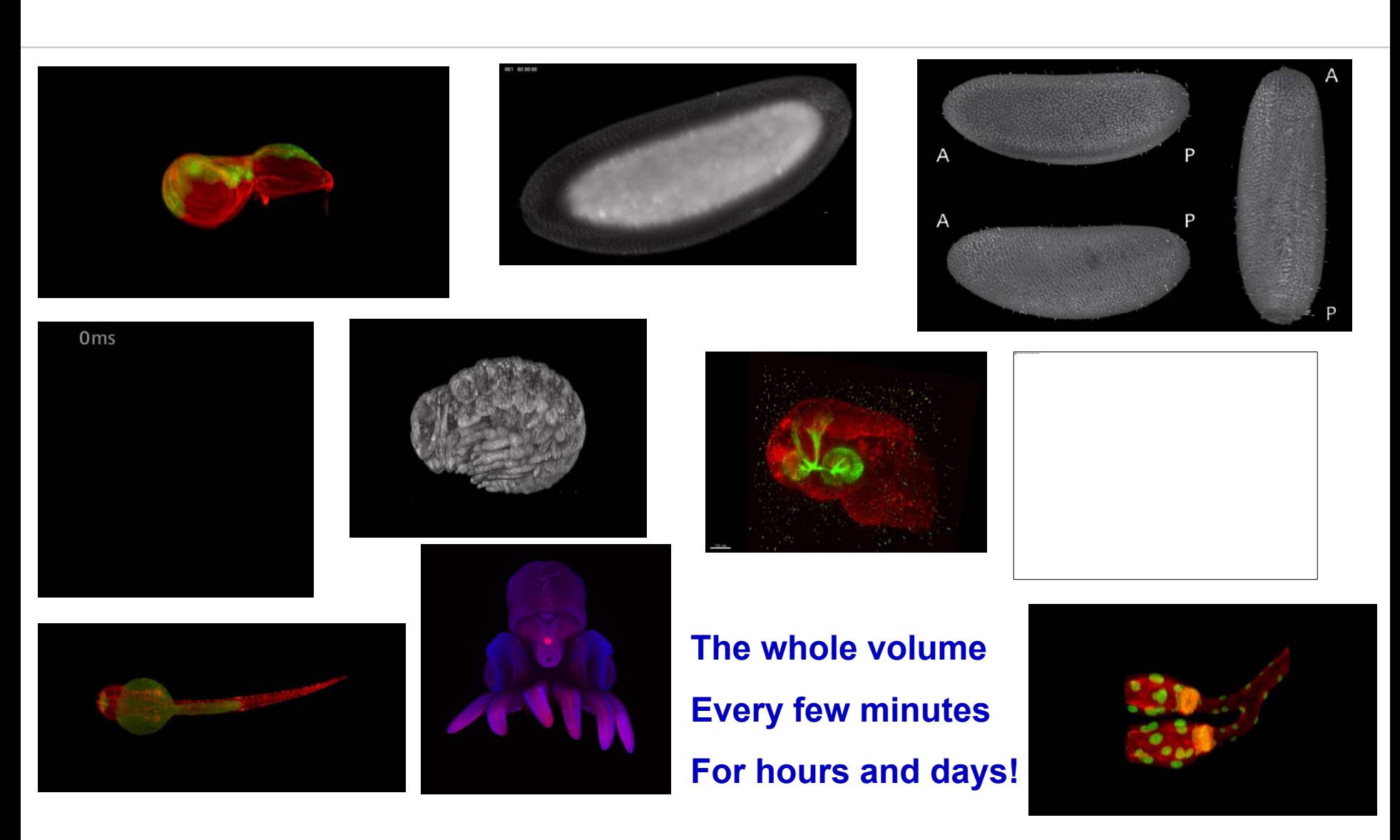

### **Opening up – the example of large data processing of Light Sheet Fluorescence Microscopy Data**

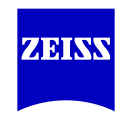

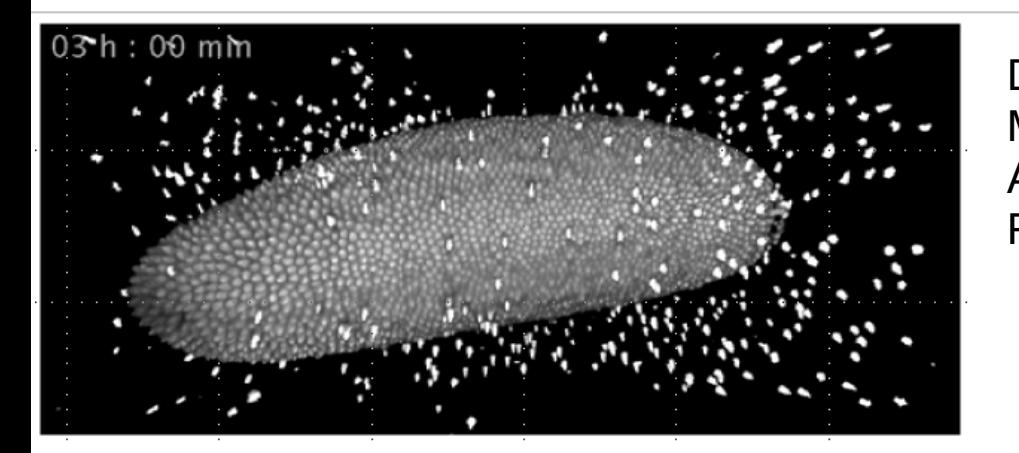

*Drosophila Melanogaster* Ca 20 hr timelapse HIS-Ruby 6 views, 2 ill sides / view 715 timepoints (90 sec intervals) Processed in Fiji, rendered using ImgLib2

- **Volume data reconstruction required**
- **Deconvolution often desired / recommended**
- **Terabytes of data / day**
- **Experiment-specific p&a requirements**

Data by P.Tomancak and A. Pavlopoulos MPI Dresden Acquired on a Lightsheet Z.1 Processed on MPI storage & computing cluster

> *Parhyale hawaiensis* 4.5 days, at 7.5 min intervals HIS-YFP? / 3 views, 2 ill sides / view Processed in Fiji, rendered using ImgLib2

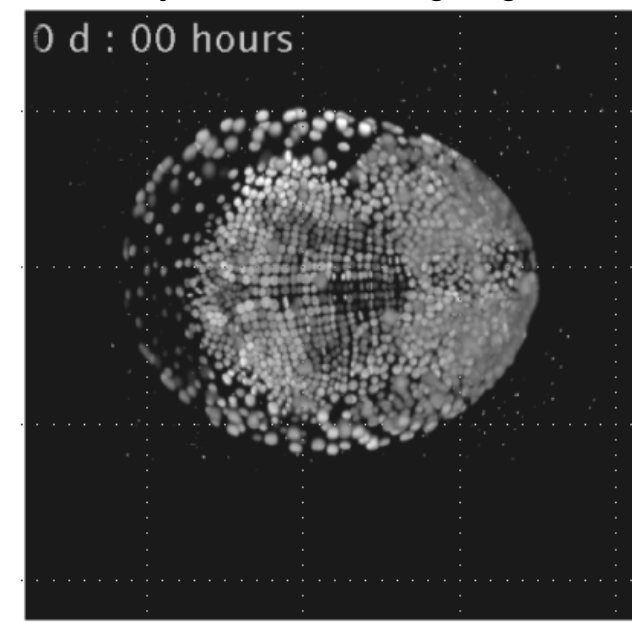

### **It's about interfaces**

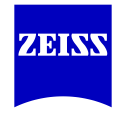

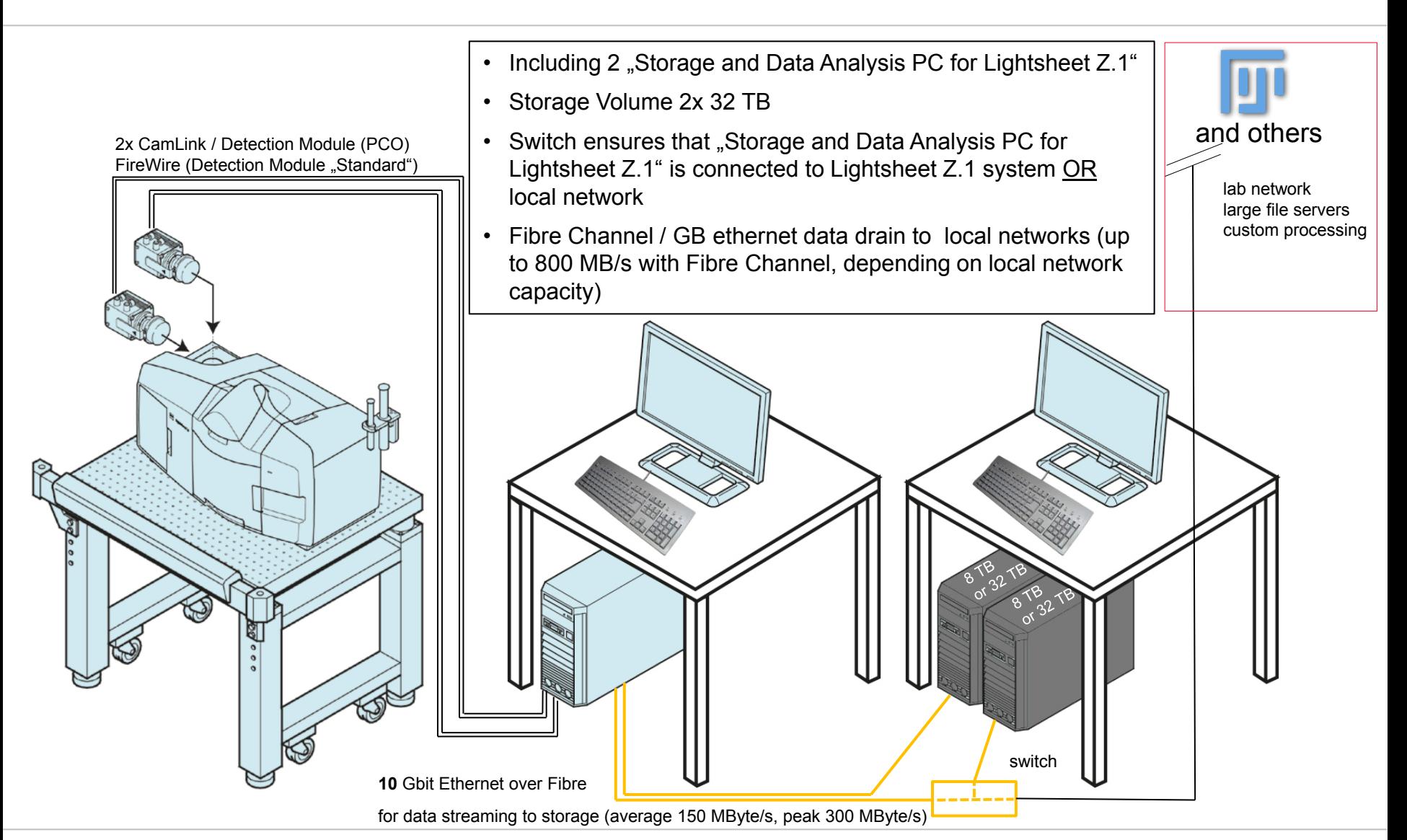

### **.czi documentation**

![](_page_11_Picture_1.jpeg)

![](_page_11_Figure_2.jpeg)

![](_page_12_Picture_0.jpeg)

![](_page_13_Picture_1.jpeg)

Microscope and the image acquisition are only part of a higherranking workflow

ZEN now supports **Open Application Development** (OAD) with **Macros** and open software interfaces

OAD provides generic **building blocks** allowing users to create own solutions for a **broad range of applications**.

Users are **not locked** into a proprietary ZEISS system but can **integrate** ZEN in their IT workflows

 $\rightarrow$  connect the imaging system and ZEN with the "outside world"

# **OAD-Concept (simplified)**

![](_page_14_Picture_1.jpeg)

![](_page_14_Figure_2.jpeg)

![](_page_15_Picture_0.jpeg)

# **Macro Interface**  $→$  **Reduced Class Library of ZEN functionality**

![](_page_15_Picture_2.jpeg)

- About **100** classes
- reduced nr. of available functions and attributes
- Stable!  $\rightarrow$  only incremental changes

![](_page_15_Picture_6.jpeg)

![](_page_16_Picture_0.jpeg)

# **Macro IDE**

**(Integrated Development Environment)**

![](_page_16_Picture_3.jpeg)

#### **Right Tool Area**

• Run-Version (available for every ZEN blue version > ZEN Lite)

#### **IDE**

- Editor
- Debugger
- Makro Recorder (still limited)

#### **Python macro language**

- easy to use
- popular within the open source development community
- widespread within the academic life science community
- lots of external resources (WEB, books, libraries, tools, sample code, etc.)

![](_page_16_Picture_15.jpeg)

![](_page_17_Picture_0.jpeg)

Acquisition Feedback Analysis

# **Experiment Feedback**  $\rightarrow$  Imaging in the past

![](_page_17_Picture_3.jpeg)

Setup of Acquisition Experiment

#### Automatic Experiment Execution

#### Manual Interaction

Data Output & Storage

#### Final Image Data Set

#### **Steps of a Standard Acquisition Experiment:**

- Configuration of an Imaging Experiment
- Start and automatic Execution until the Experiment is finished.
- Optionally, the user is able to *manually* interact with the system to influence the acquisition.

![](_page_18_Picture_0.jpeg)

Acquisition Feedback Analysis

# **Experiment Feedback → Imaging today**

![](_page_18_Picture_3.jpeg)

Setup of Acquisition Experiment (including Feedback-Actions)

### Automatic (but adaptable) Experiment Execution

Adaptive Acquisition Engine

Data Output & Storage

#### Final Image Data Set

#### **Steps of an experiment with Experiment-Feedback**:

- configuration of an imaging experiment, including definition of feedback actions.
- start and automatic execution
- acquisition automatically adapts to altered conditions
	- hardware (e.g. temperature)
	- analysis (e.g. nr. of rare events)

![](_page_19_Picture_0.jpeg)

**Experiment Feedback**  $→$  **Key Features** 

![](_page_19_Picture_2.jpeg)

- Adaptive Acquisition Engine  $\rightarrow$  experiments can modify itself according to the script or rules defined by the user
- Modification of a running experiment depending on the current system status and / or the nature of the acquired data (online analysis).
- Data logging or starting an external application (Python, Fiji, MATLAB, ), directly wihin the imaging experiment.

![](_page_20_Picture_0.jpeg)

# **Experiment Feedback → General Workflow**

![](_page_20_Picture_2.jpeg)

![](_page_20_Figure_3.jpeg)

Acquisition Feedback Analysis

### **Example: Acquire until a certain number of objects is detected**

![](_page_21_Picture_3.jpeg)

![](_page_21_Figure_4.jpeg)

![](_page_22_Picture_1.jpeg)

# **OAD Forum: http://www.zeiss.com/zen-oad**

**CZI file format: http://www.zeiss.com/czi**

### **OAD Forum**

![](_page_23_Picture_1.jpeg)

**New Posts** Forum

What's New?

ZEIW

If this is your first visit, be sure to check out the FAQ by clicking the link above. You may have to register before you can post: click the register link above to proceed. To start viewing messages, select the forum that the selection below

#### **Carl Zeiss Microscopy Community**

Welcome to the Carl Zeiss Microscopy Community

 $\widehat{\phantom{a}}$ Open Application Development (OAD) for ZEN (blue edition) **Threads / Posts Last Post** You have a special application that demands functionality beyond ZEN? Use the integrated OAD (Open Application Development) environment of ZEN (blue edition). With OAD you create your own macro solution based on the well-established Python language. Benefit from the simple access to a vital set of ZEN functions and the ability to include libraries such as the .Net Framework. Join the OAD community to discuss macros and help other users to develop their ultimate solution. **Instrument Control** Threads: 8 Remote microscope control CD Posts: 15 by minimax109 Discuss macros to control the hardware functions of your ZEISS microscope 06-05-2013, 02:10 PM **Image Acquisition** Threads: 7 Show camera setting parameters on  $\equiv$ Posts: 7 by Carl Zeiss Microscopy 5 Post your acquisition-related questions and macros here 04-15-2013, 09:34 AM Image Handling (1 Viewing) Threads: 15 Tile - Subimage <sup>m</sup>  $=$ Posts: 19 by Carl Zeiss Microscopy 3 Your place to discuss general handling of images and the CZI file format Yesterday, 03:02 PM **Image Processing** Threads: 7 Insert scalebar in all images... @ Posts: 7 by Carl Zeiss Microscopy 5 Discuss questions and projects related to processing of imaging data here 04-15-2013, 10:07 AM

**Measurement and Analysis** Threads: 9 Save object stage positions... CD ⋿ Share your programming ideas for various measurement and analysis tasks here Posts: 9 by Carl Zeiss Microscopy 5 04-15-2013, 10:15 AM **ZEN (blue edition) Application Model** Threads: 3 Write special folders in a... ca Find inspirations how to access the ZEN application model Posts: 3 by Carl Zeiss Microscopy 3 02-19-2013, 12:26 PM **Miscellaneous** Threads: 15 Import Python Modules from... CD Everything OAD-related that won't fit in the other categories: share general aspects of macro Posts: 52 by tbaum Today, 01:54 PM programming and discuss the OAD environment Documentation (read-only)  $\equiv$ Threads: 5 I CZI file format: general... .. by Carl Zeiss Microscopy 2 Posts: 5 Your place to begin if you are looking for OAD-related documentation to start your project. If you need 05-16-2013, 01:05 PM

documentation not covered here, please ask in the specific forum.

 $\circlearrowright$ 

**Advanced Search** 

# **→ Backup**

![](_page_24_Picture_1.jpeg)

![](_page_25_Picture_0.jpeg)

Acquisition Feedback Analysis

### **Experiment Feedback → Define Rules via Python Scripting**

![](_page_25_Picture_3.jpeg)

![](_page_25_Picture_32.jpeg)

**Experiment Feedback** 6

> Acquisition Feedback Analysis

# **Experiment Feedback → Integrate Online Analysis**

![](_page_26_Picture_3.jpeg)

 $|3|$  =  $|0|$  X

![](_page_26_Picture_41.jpeg)

### **Program Interaction**

![](_page_27_Picture_1.jpeg)

• ImageJ-Extension

![](_page_27_Picture_24.jpeg)

# **OAD – Zen & Fiji as a "perfect combination" at work**

![](_page_28_Picture_1.jpeg)

![](_page_28_Picture_2.jpeg)

### **Open Application Development**  $→$  **multifaceted concept**

![](_page_29_Picture_1.jpeg)

#### **1.) Documented file format**

- $\rightarrow$  CZI
	- $\rightarrow$  Bioformats reader
- $\rightarrow$  OME-TIFF

### **2.) Customization of ZEN** through Macros

 $\rightarrow$  Python macro language

#### **3.) Connecting ZEN** with other software solutions  $\rightarrow$  COM / TCP-IP

**4.) Image J plugin**

 $\rightarrow$  interaction with Image J / Fiji directly within ZEN

### **5.) Experiment Feedback**

 $\rightarrow$  modify experimental protocol through online image analysis